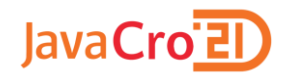

# Streaming with ksqlDB

Ivan Turčinović ivan.turcinovic@inovatrend.com

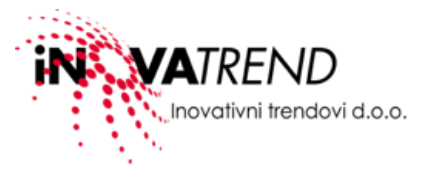

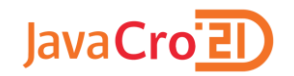

# **Kafka ecosystem**

 $\alpha$ 

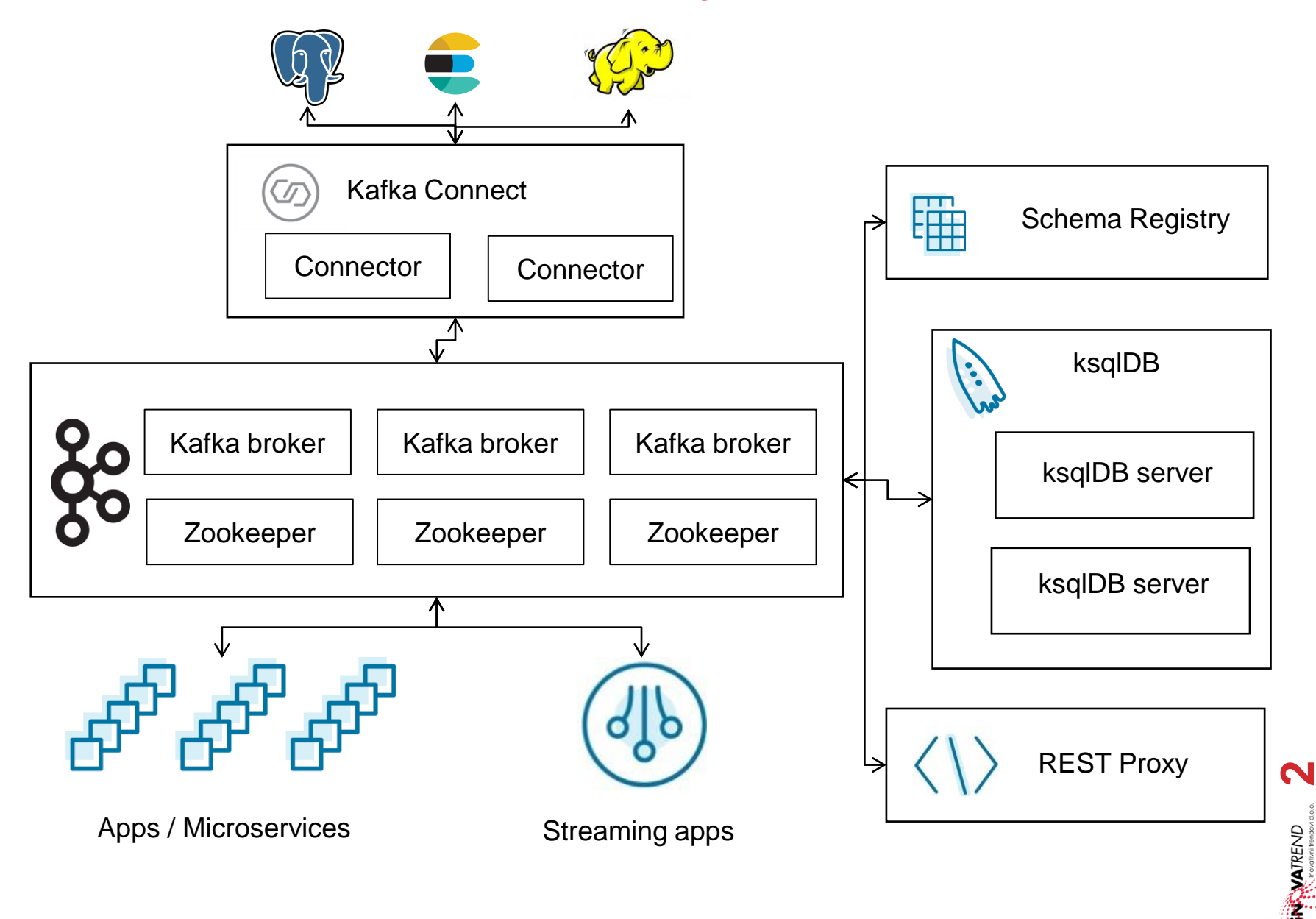

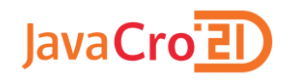

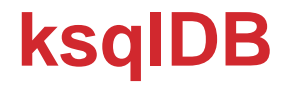

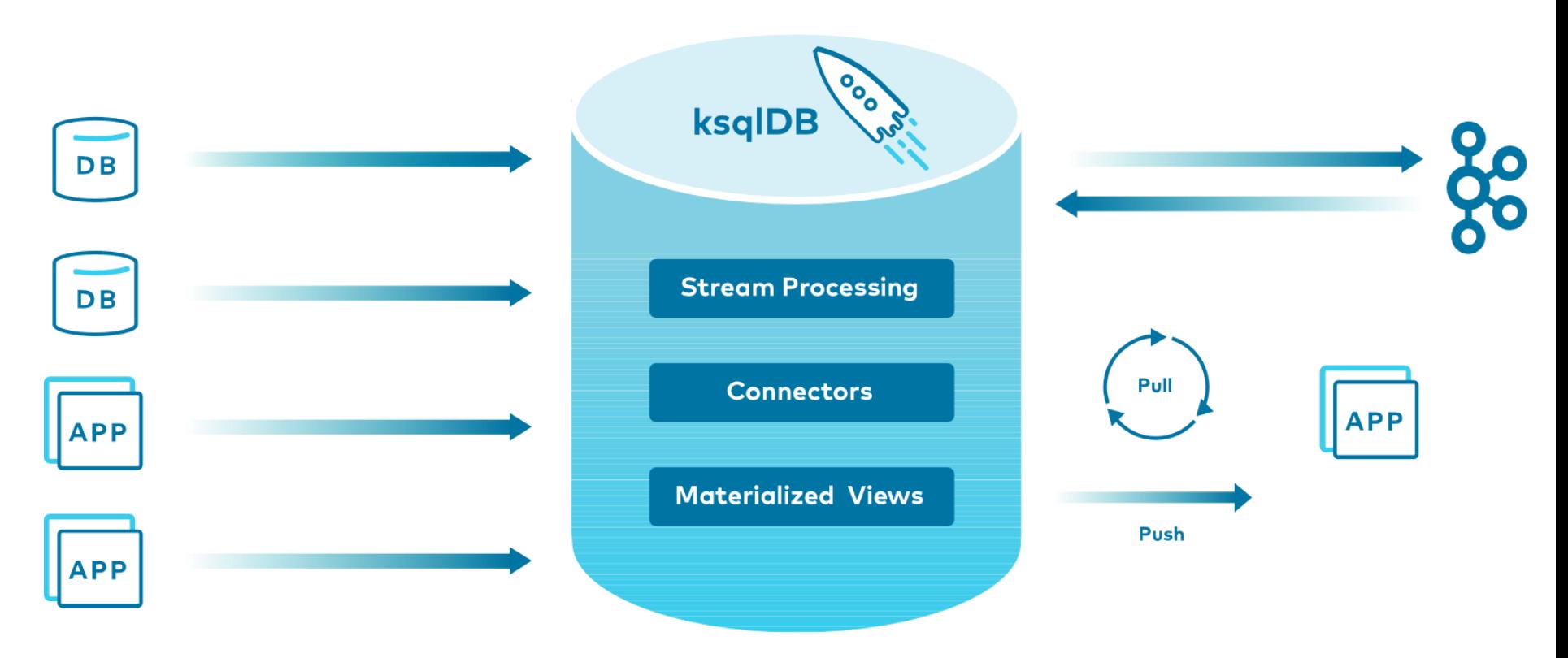

https://images.ctfassets.net/8vofjvai1hpv/5KfaCoL62wOmqFFDgnvkK6/0167db54b960de083cc8ef1a782e6010/20210121-DIA-DEV\_ksqlDB.svg

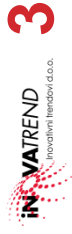

 $\mathbf{u}$ 

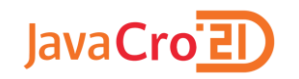

# **ksqlDB streams stack**

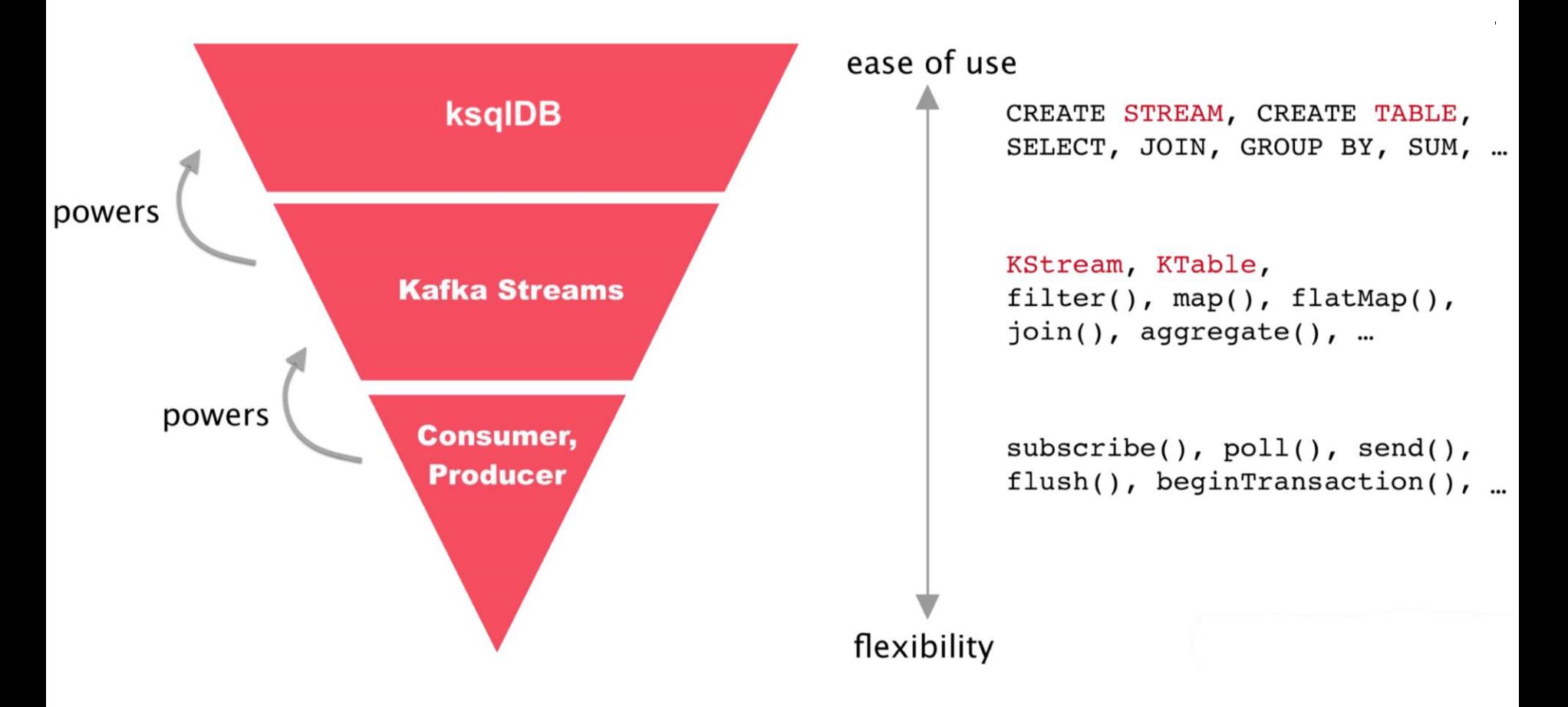

https://docs.ksqldb.io/en/latest/img/ksqldb-kafka-streams-core-kafka-stack.png

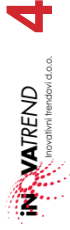

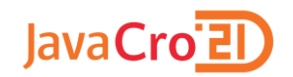

# **Stream – Table duality**

• An event stream records the history of what has happened as a sequence of events

- A table represents the state at a particular point in time, typically "now."
- We can turn a stream into a table by aggregating the stream
- We can turn a table into a stream by capturing the changes made to the table—inserts, updates, and deletes—into a "change stream."

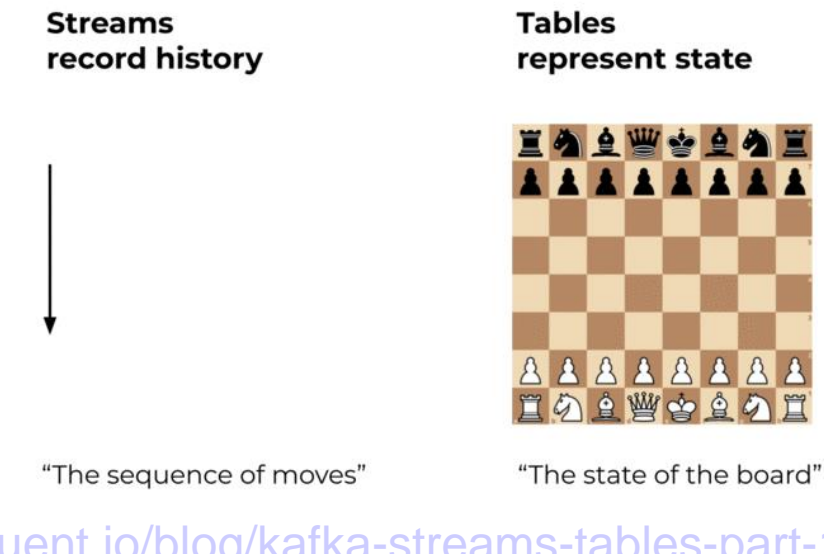

[•https://www.confluent.io/blog/kafka-streams-tables-part-1-event-streaming/](https://www.confluent.io/blog/kafka-streams-tables-part-1-event-streaming/) [•https://www.confluent.io/blog/streams-tables-two-sides-same-coin/](https://www.confluent.io/blog/streams-tables-two-sides-same-coin/)

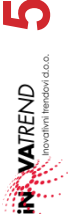

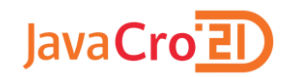

# **REST API/Clients**

**REST API** - allows clients to interact with the ksqlDB server Deployment:

- Interactive mode
	- can submit new queries anytime by using the REST API.
	- interactive experience, allows the ksqlDB server to create and tear down streams, tables, queries, and connectors dynamically
- Headless mode
	- creating a file containing any persistent queries you want the SQL engine to execute
	- **Static**

ksqlDB Clients

- ksqlDB CLI
- ksqlDB UI available only on Confluent platfom
- Java Client official client
- .NET Client unofficial client. contributed and maintained by community members

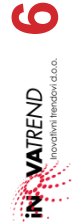

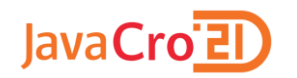

# **Demo**

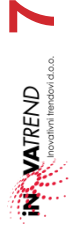

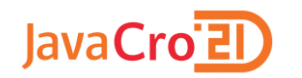

#### **Demo**

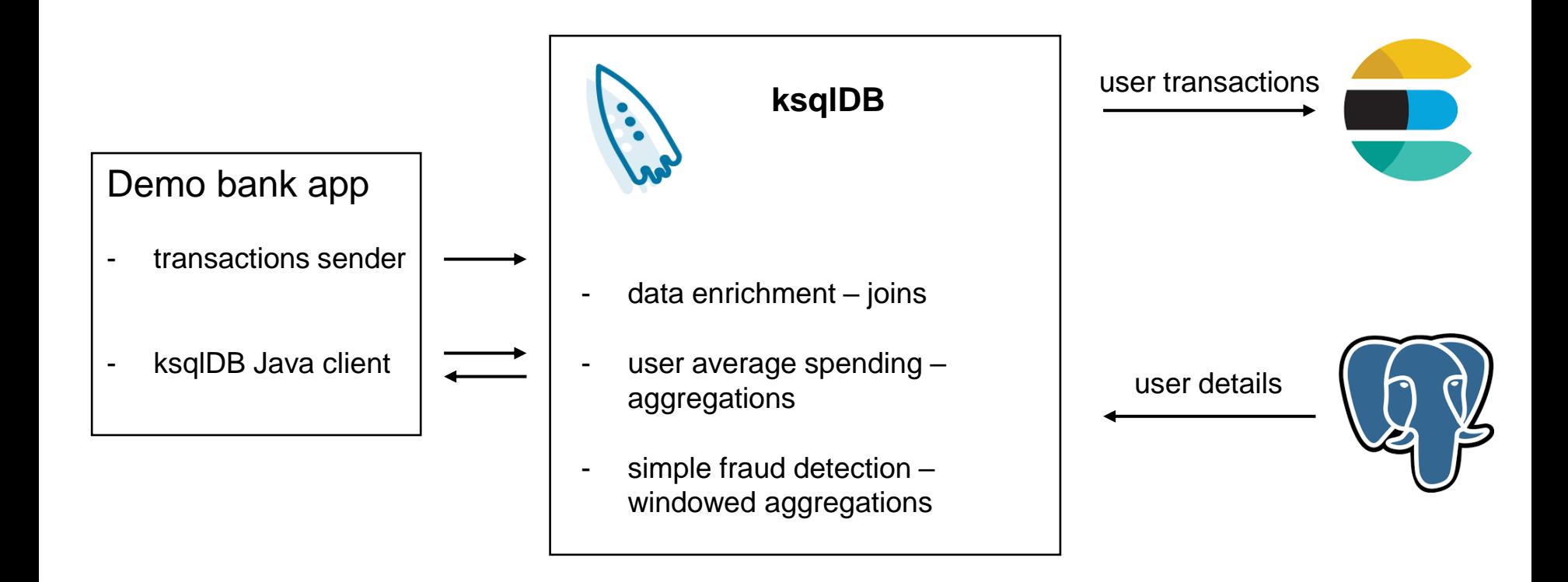

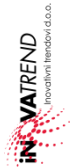

**8**

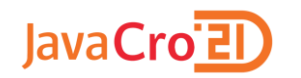

**Materialized views** 

- Same as relational DB views:
	- derived from a query against another collection.
	- can be queried (called pull queries in ksqlDB).
- Different from relational DB views:
	- for now could only be computed from aggregate queries.
	- refreshed automatically as new data comes in
- Materialized view is a TABLE in ksqlDB

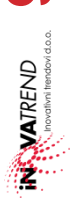

**9**

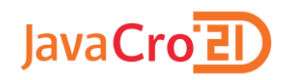

);

### **Connector management**

- ksqlDB gives you ability to configure and manage Kafka Connect Connectors
- ksqlDB can run connectors in two different modes: embedded or external.

```
CREATE SOURCE CONNECTOR jdbc_bank_client WITH (
    "connector.class"='io.confluent.connect.jdbc.JdbcSourceConnector',
    "connection.url"='jdbc:postgresql://localhost:5433/bank',
    "connection.user"= 'bank',
    "connection.password"= 'bank',
    "mode"='incrementing',
    "incrementing.column.name"='id',
    "topic.prefix"='jdbc_',
    "table.whitelist"='bank_client',
    "key"='id',
    "key.converter" = 'org.apache.kafka.connect.converters.LongConverter'
```
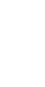

**10**

**MATREND** 

#### JavaCro<sup>-21</sup> **Stream processing – Create collections**

```
CREATE STREAM bank transactions stream
   WITH (
    KAFKA_TOPIC='bank_transactions',
    VALUE_FORMAT='AVRO'
   \sumCREATE TABLE bank_clients_table (
     USER_ID BIGINT PRIMARY KEY,
     FIRST_NAME STRING, 
     LAST_NAME STRING, 
     ADDRESS STRING
  ) WITH (
    KAFKA TOPIC = 'jdbc bank client',
```

```
VALUE FORMAT = 'AVRO');
```
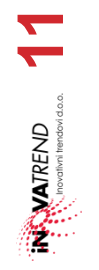

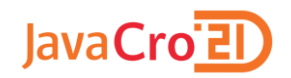

# **Stream processing – Queries**

#### **Pull queries**:

retrieve results at a point in time - "now" – at time of query execution.

SELECT  $*$  FROM bank client avg spending WHERE userid = 32

#### **Push queries**:

• stream a query result changes to the client

SELECT  $*$  FROM bank client avg spending WHERE userid = 32 emit changes;

#### **Persistent Queries:**

• Query which write result back to Kafka.

```
CREATE STREAM kiehn_transactions AS
  SELECT * FROM bank transactions enriched
     WHERE lastname = 'Kiehn'
```
EMIT CHANGES;

**12 NATREND** 

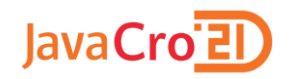

# **Stream processing – joins**

- Stateful operation
- INNER JOIN, LEFT JOIN, FULL JOIN

```
CREATE STREAM bank transactions enriched AS
  SELECT
       bank transactions stream.userid,
       bank transactions stream.amount,
       bank transactions stream.accountnumber,
       bank transactions stream.merchantname,
        bank transactions stream.timestamp,
       bank clients table.first name AS firstname,
       bank clients table.last name AS lastname,
       bank clients table address AS address
  FROM bank transactions stream
  INNER JOIN bank clients table
  ON bank transactions stream userid = bank clients table.u
ser_id
EMIT CHANGES;
```
#### JavaCro<sup>-21</sup> **Stream processing – aggregations**

Two steps for aggregating data:

• Create a SELECT statement that has some aggregate function.

• Group related records using the GROUP BY clause.

```
CREATE TABLE bank client avg spending AS
  SELECT
    USERID,
    AVG(AMOUNT) AS avg
  FROM bank transactions enriched
  GROUP BY userid
EMIT CHANGES;
```
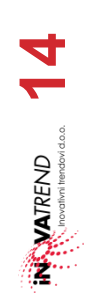

#### JavaCro<sup>-</sup>21 **Stream processing – windowed aggregations**

Window types:

• Tumbling, Hopping, Session

```
CREATE TABLE bank client possible fraud
    WITH ( KAFKA TOPIC= 'bank client possible fraud')
        AS
    SELECT userid,
           count (*) AS n attempts,
           SUM(amount) AS total_amount,
           collect_list(merchantname) AS merchants,
           windowstart AS start boundary,
           windowend AS end boundary
        FROM bank transactions enriched
    WINDOW TUMBLING(size 30 seconds, retention 10 days)
        GROUP BY userid
        HAVING count (*) \geq 3EMIT CHANGES;
```
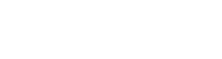

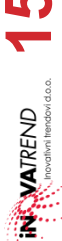

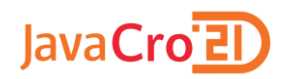

- ksqlDB has a lot of built-in functions
	- AVG, CEIL, CONCAT, COUNT, EARLIEST\_BY\_OFFSET …
- To list the available functions, we can use the SHOW FUNCTIONS statement

## **User Defined Functions**:

- Java interface that enables you to write your own functions
- User-defined functions, or UDFs
	- Scalar functions
	- Tabular functions UDTFs
	- Aggregation functions UDAFs

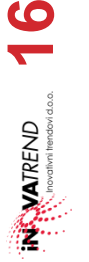

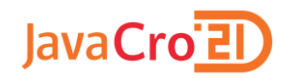

# **Thank You!**

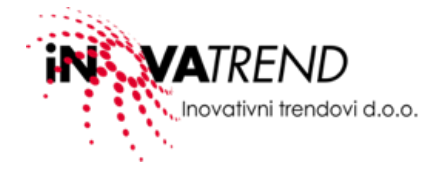

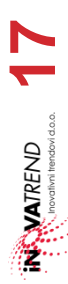

 $\mathbf{u}$  .